**Informujemy, że użytkownicy systemu sprawozdawczego ProfiBaza mogą włączyć otrzymywanie powiadomień dotyczących odrzucenia/zaakceptowania Państwa sprawozdania przez jednostkę weryfikującą oraz automatycznych przypomnień o ustawowym terminie złożenia sprawozdania z zadań zdrowia publicznego.**

## **Instrukcja:**

W celu włączenia powiadomień należy nacisnąć przycisk z Państwa inicjałami w prawym górnym rogu strony:

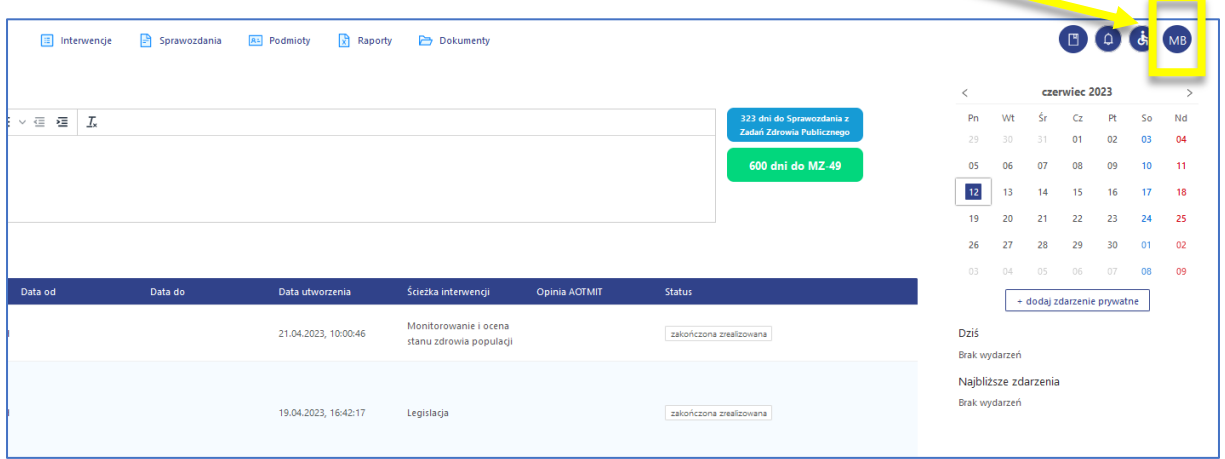

## Następnie należy wybrać opcję "ustawienia powiadomień":

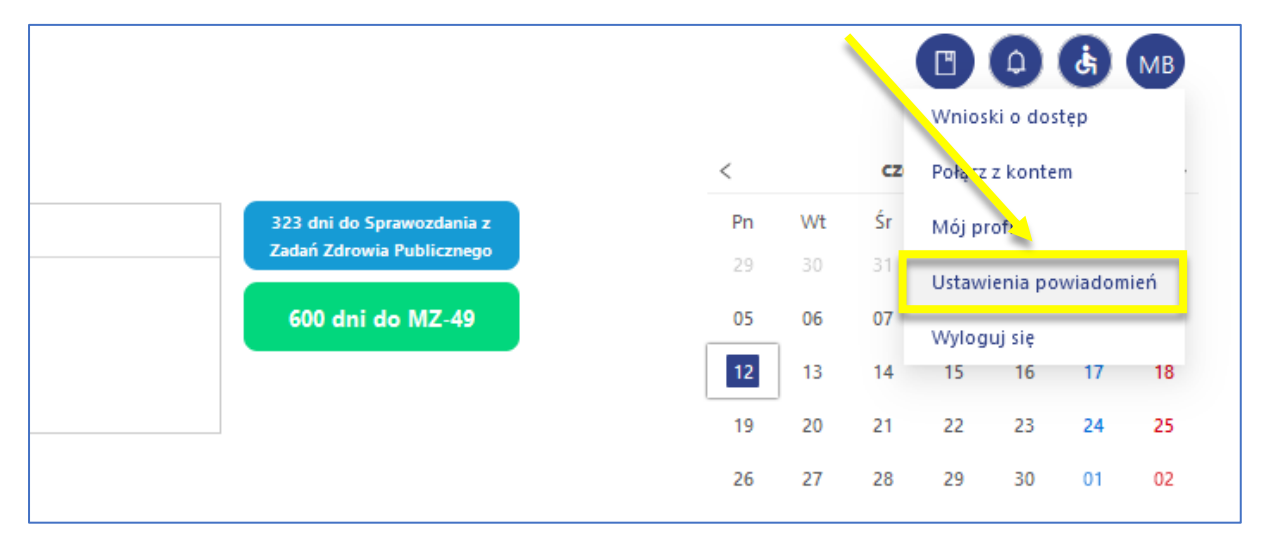

W "ustawieniach powiadomień" należy wybrać zdarzenie, które chcemy aktywować. W tym celu należy kliknąć jeden raz na szary suwak znajdujący się po prawej stronie:

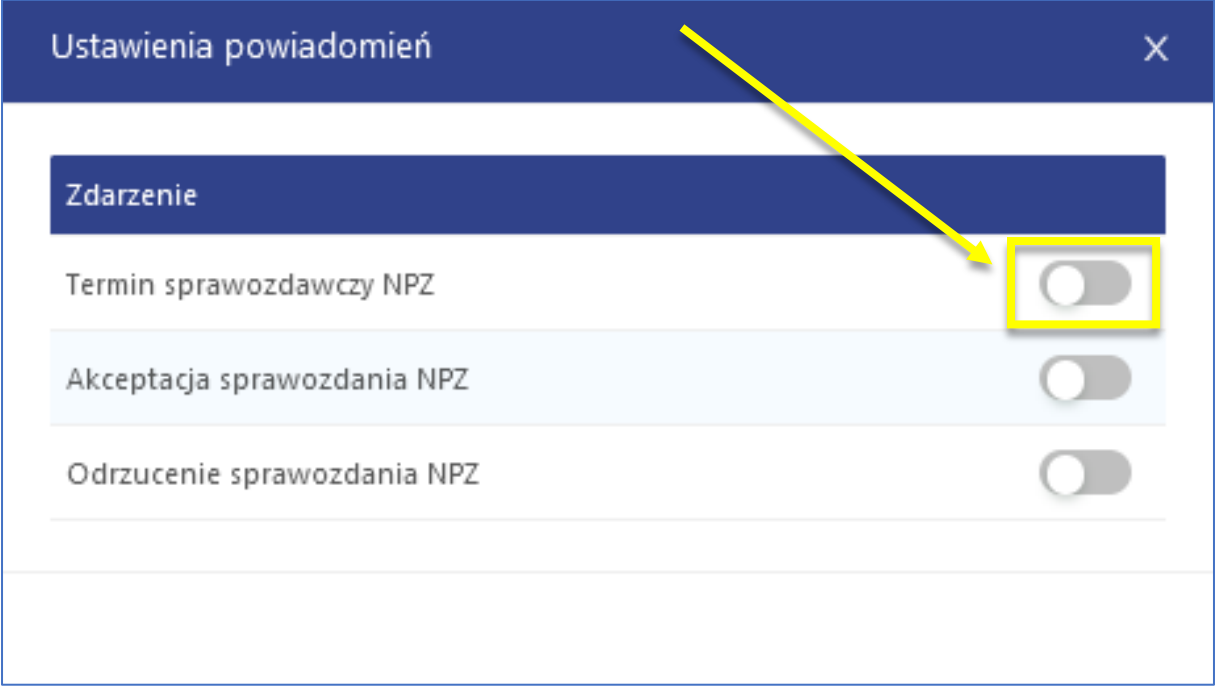

W momencie aktywowania zdarzenia suwak zmieni kolor na niebieski:

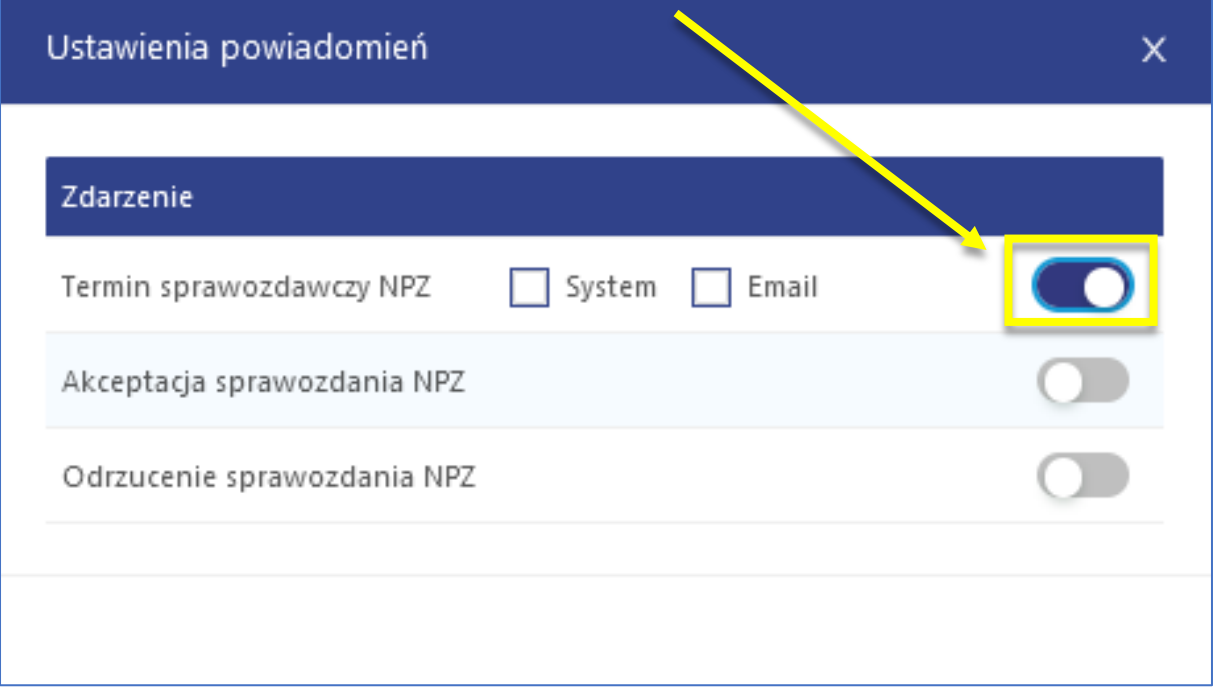

W celu włączenia opcji otrzymywania powiadomień o zdarzeniu za pomocą wiadomości e-mail (na adres na który założone jest konto użytkownika) należy zaznaczyć opcję "email":

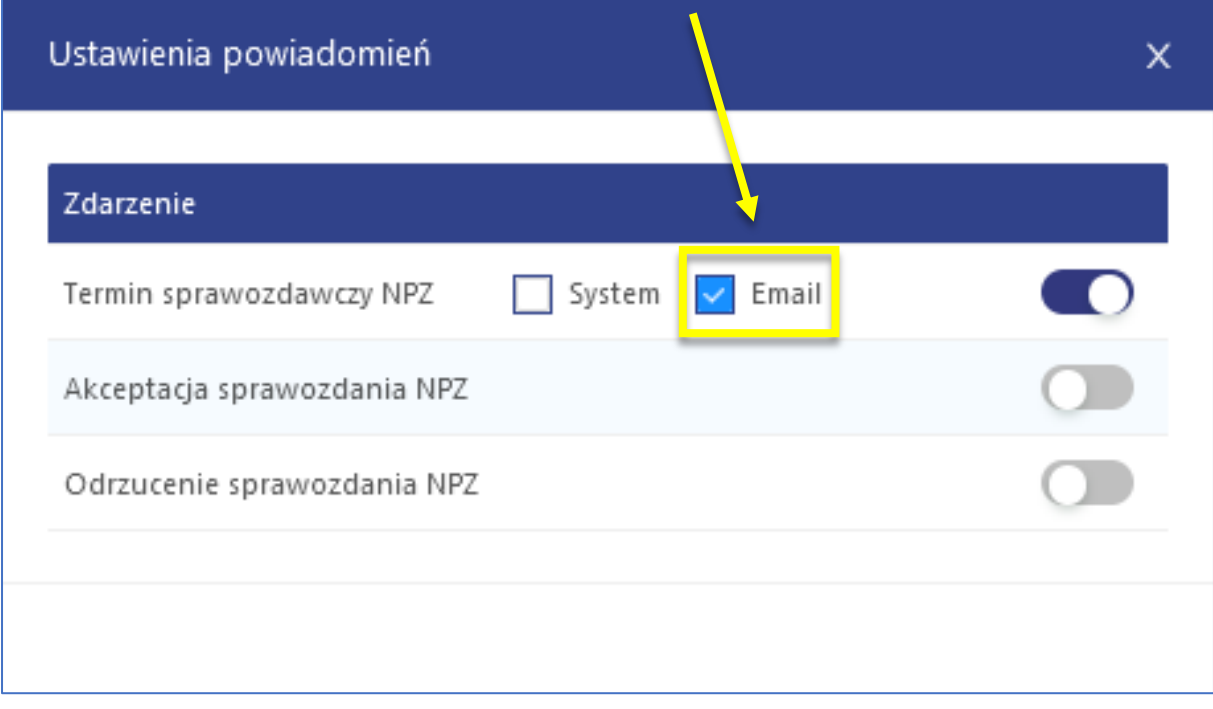

Mogą Państwo również zaznaczyć opcję "system", wówczas dodatkowo będą Państwo otrzymywać powiadomienia w zakładce "powiadomienia" w systemie sprawozdawczym Profibaza:

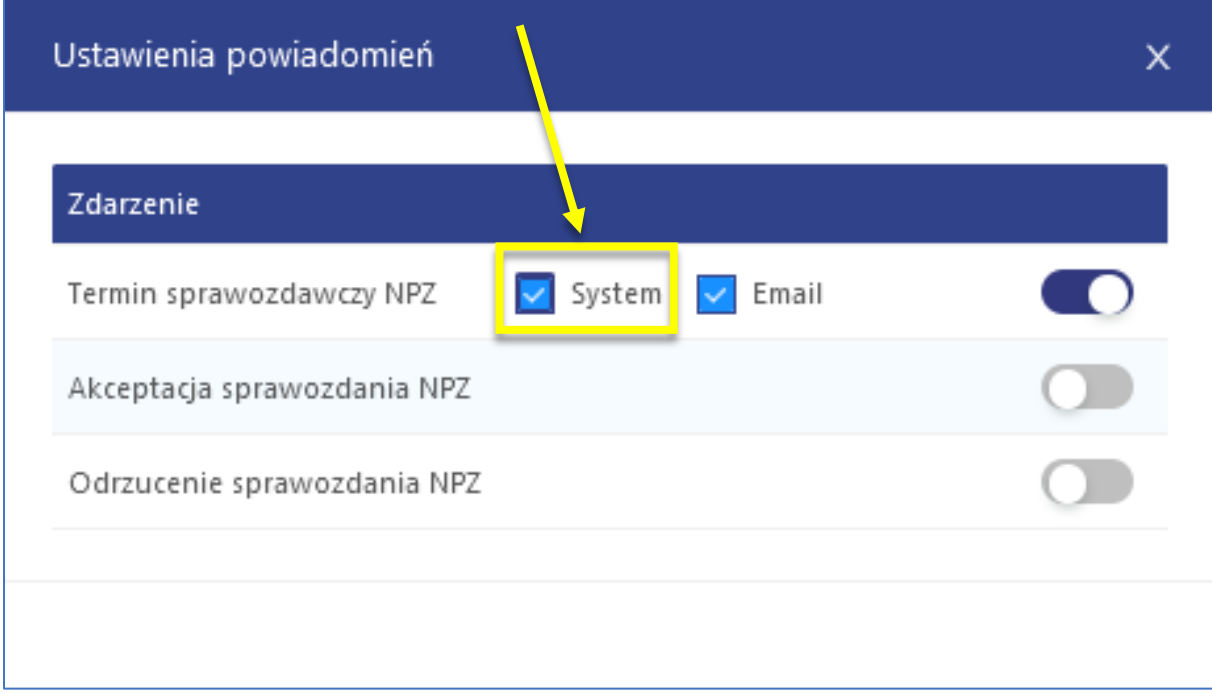

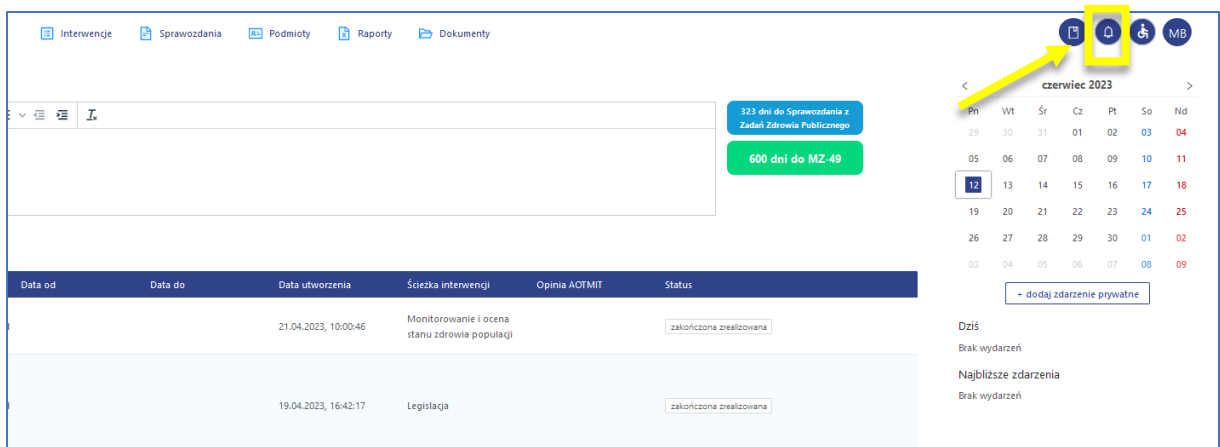

Zalecamy aktywację wszystkich widocznych zdarzeń wraz ze wszystkimi opcjami powiadomień:

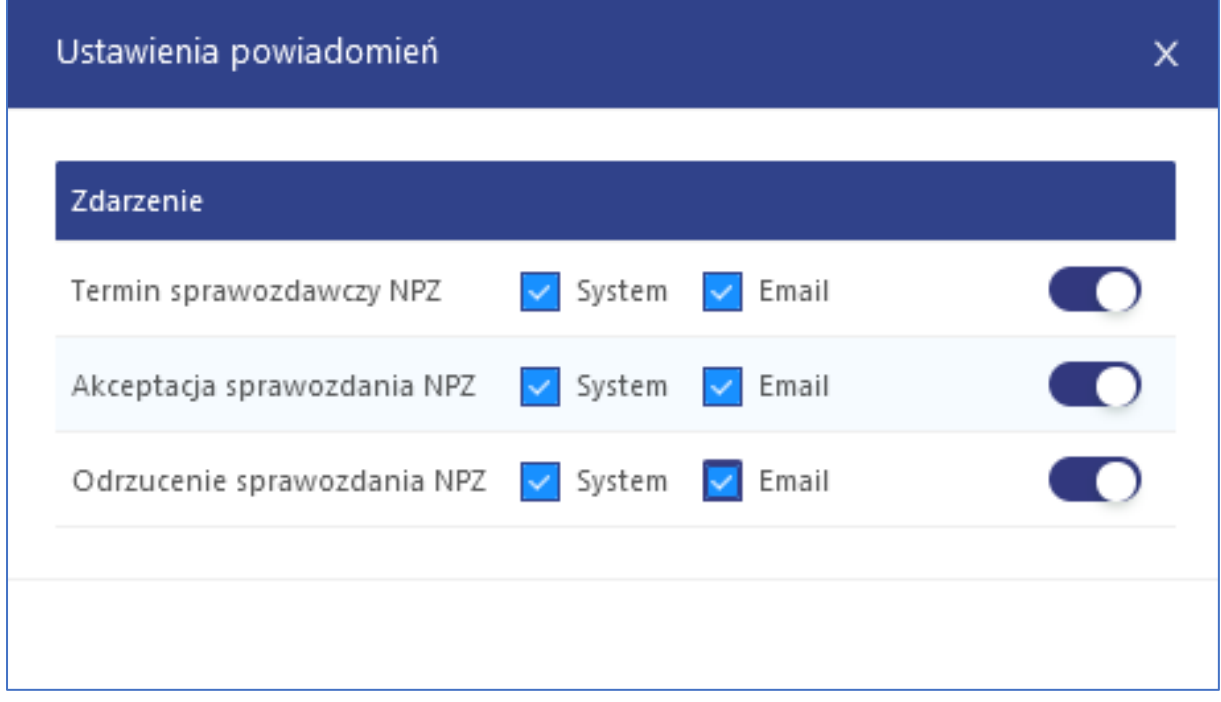

W przypadku wystąpienia problemów technicznych związanych z aktywacją powiadomień zapraszamy do kontaktu pod adresem mailowym **pomoc-profibaza@pzh.gov.pl** lub telefonicznym **666 893 030** lub **604 904 503**.